## **KEYWORDS BY DATE IN THE NOW CORPUS**

The NOW Corpus contains (as of March 2022) more than 14.7 billion words of data, and it grows by about 200-220 million words of data every month, or about 7-8 million words each day.

As of March 2022, it is possible to find the keywords for a particular date the corpus. To access this feature, click on the "calendar" icon in the header:

## **NOW Corpus (News on the Web)** G)  $\left( 1\right)$ **SEARCH CONTEXT KEYWORDS BY DATE** OVERVIEW

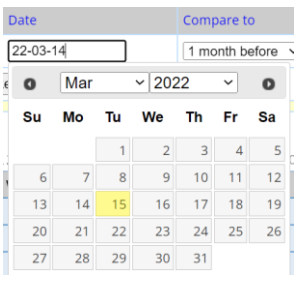

By default, it will show you the keywords for the most recent day in the corpus, which is the previous day (for example, on March 2 it will show the keywords for March 1), but you can select any day you'd like.

This tool allows you to see the keywords for that day, along with their part of speech, the number of tokens of the word on that day (for example, *airspace* occurs 371 times in the texts from March 1), the number of distinct texts in which the word occurs, and the number of countries in which it occurs (there are 20 countries in the NOW Corpus).

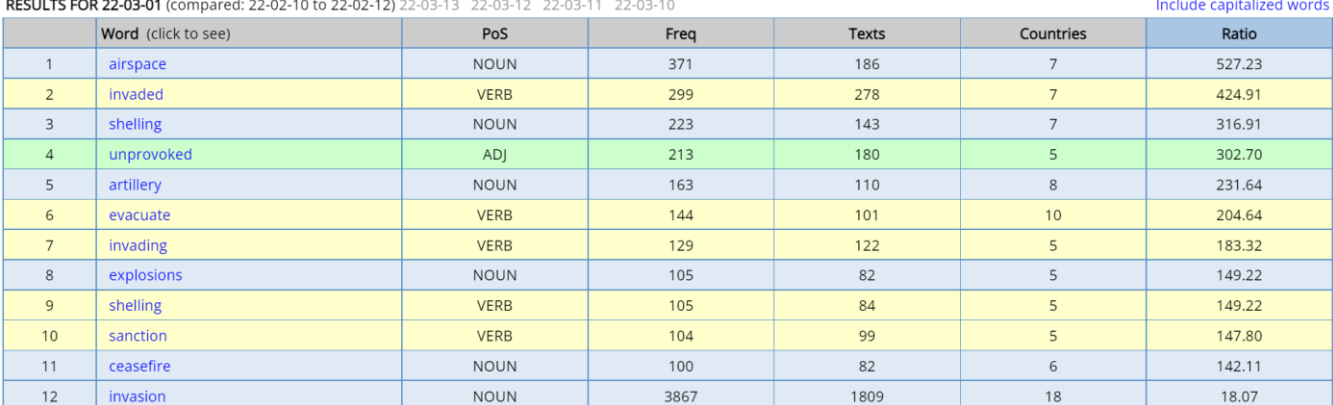

<u>and and the state</u>

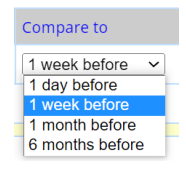

By default, it compares the date that you have selected to texts from about one month prior (for example, early February for the keyword list on March 1). You can change this, in order to compare the texts to one day before, one week before, or six months before.

## You can limit the keywords to a particular part of speech, as with the adjectives below:

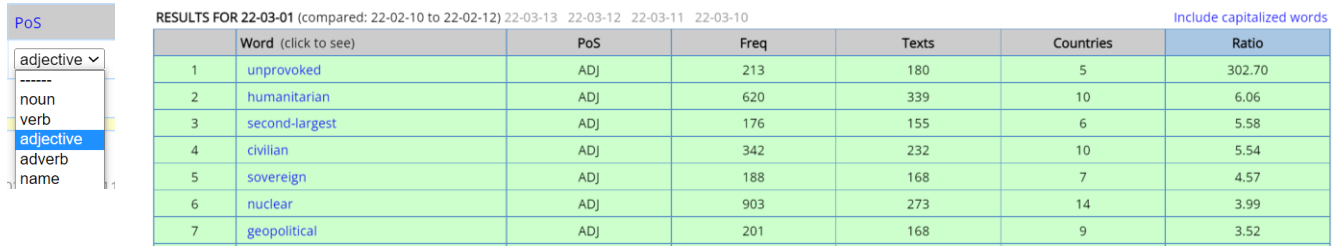

## By default, you won't see proper nouns (for example, names of people and places):

| RESULTS FOR 22-03-02 (compared: 22-02-10 to 22-02-12) 22-03-13 22-03-12 22-03-11 22-03-10 |                            |             |      |              |           | Include capitalized words |
|-------------------------------------------------------------------------------------------|----------------------------|-------------|------|--------------|-----------|---------------------------|
|                                                                                           | <b>Word</b> (click to see) | PoS         | Freq | <b>Texts</b> | Countries | Ratio                     |
|                                                                                           | fighting                   | <b>NOUN</b> | 277  | 236          |           | 431.26                    |
|                                                                                           | invaded                    | <b>VERB</b> | 225  | 208          |           | 350.31                    |
|                                                                                           | airspace                   | <b>NOUN</b> | 215  | 118          | 8         | 334.74                    |
| $\overline{4}$                                                                            | exodus                     | <b>NOUN</b> | 152  | 121          |           | 236.65                    |
|                                                                                           | shelling                   | <b>NOUN</b> | 141  | 99           | 8         | 219.52                    |
| 6                                                                                         | artillery                  | <b>NOUN</b> | 140  | 94           |           | 217.97                    |

Include Caps?  $O$  Yes  $O$  No

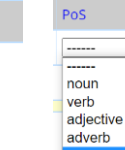

But it you want to, you can see those as well. Either select [Include Caps] in the search form or select [Name] for the Part of Speech.

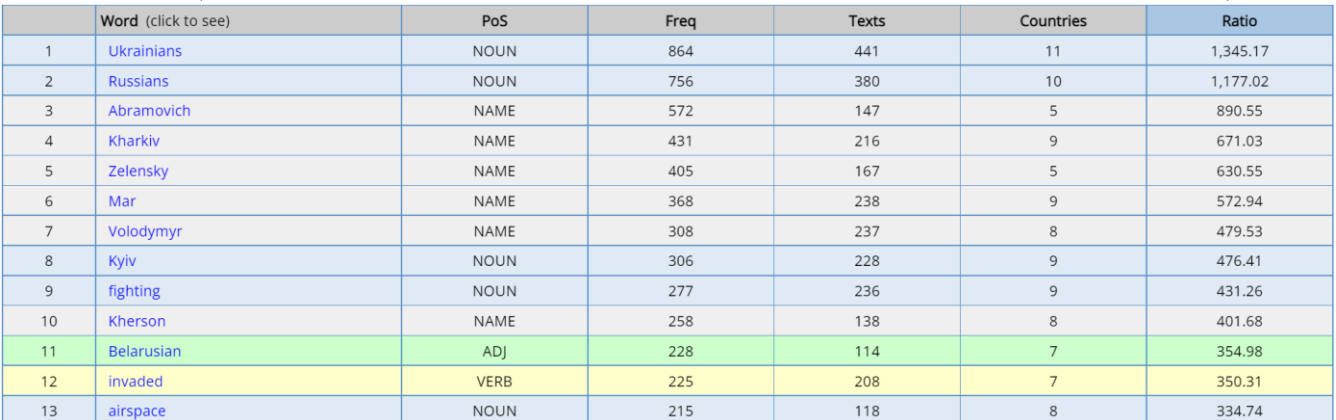

You can also search for keywords by country. For example, the following are the results from March 1 from the US and the UK:

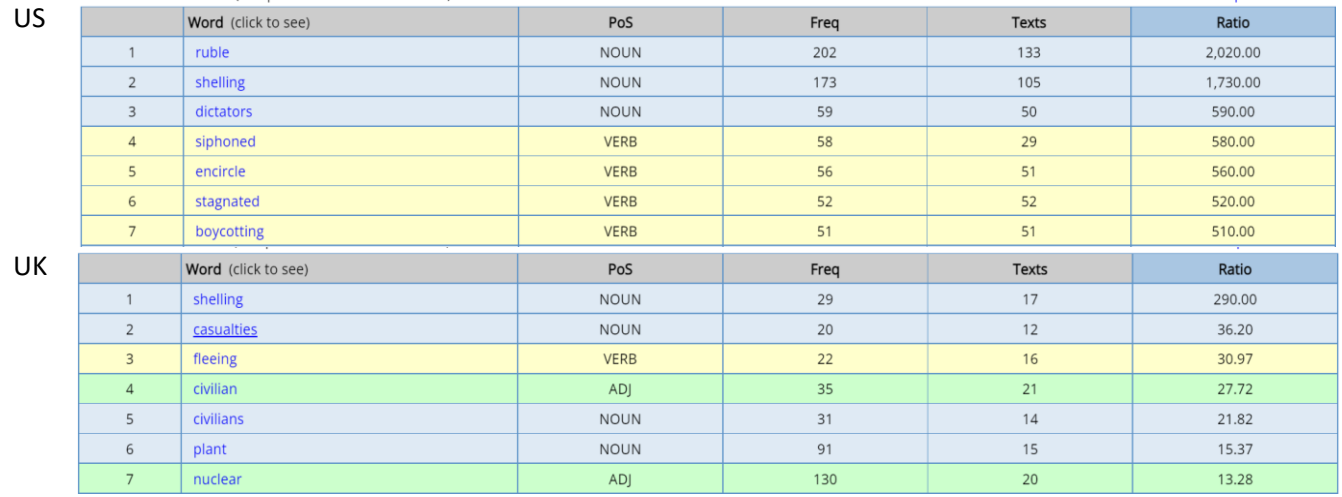

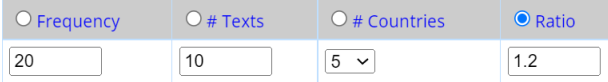

Finally, you can set limits on the word frequency, number of texts, number of countries with that word on the given date, or the keyword ratio for a given date compared to previous days (for example 36.2 means that it is 36.2 times as frequent on one day than another, per million words). And you can choose which of these measures to sort by – for example, keywords that occur across many texts or countries, or ones that are very frequent for a given country.

And of course, you can do more than just see a list of keywords. You can click on any word to see it in context, and also re-sort the concordance lines to see the patterns in which the word occurs.

CLICK FOR MORE CONTEXT

 $L = 123R$   $\star$  RE-SORT ? HELP<sup>1</sup>  $\Box$  SAVE  $\bigcirc$  TRANSLATE  $\bigcirc$  ANALYZE **aggression** against the Ukrainian people. " # Despite Gov for any participating nation that vocalizes support for this

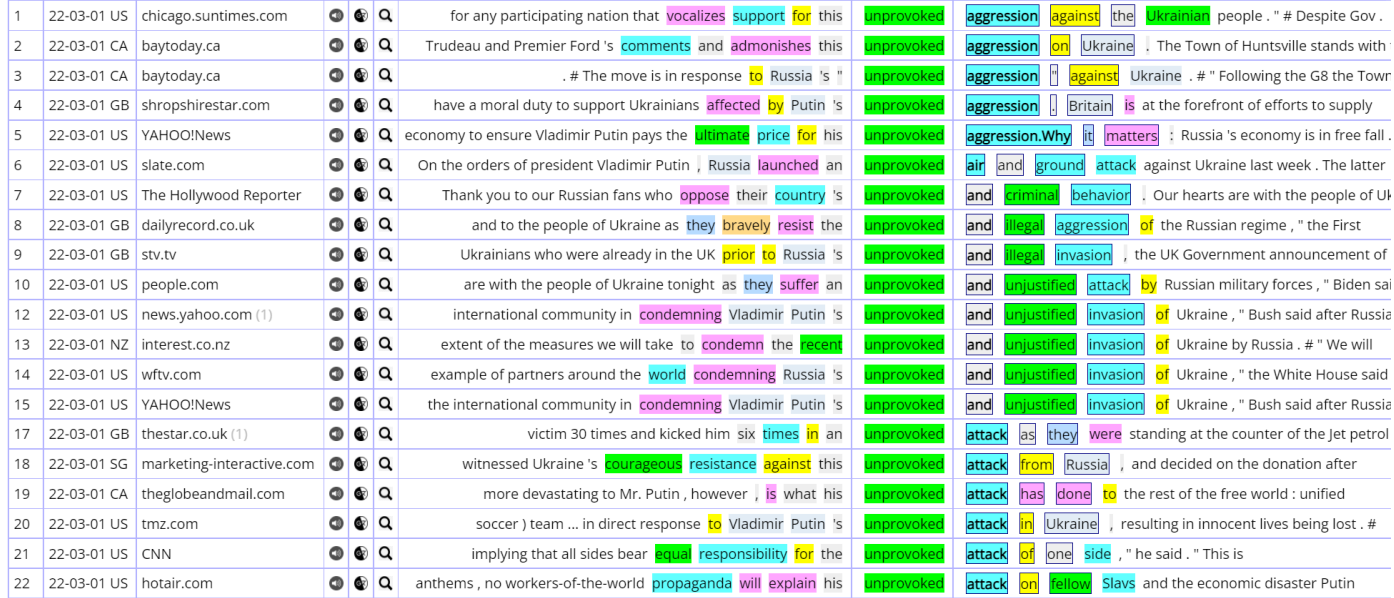

Of course, there is a lot that you can do with the NOW Corpus – to look at current events – other than the daily keywords. For example, you can see the frequency of a word or phrase by year, month, and then day (as with the following charts for *maternity*, referring to the bombing of the maternity hospital in Mariupol on 9 March 2022):

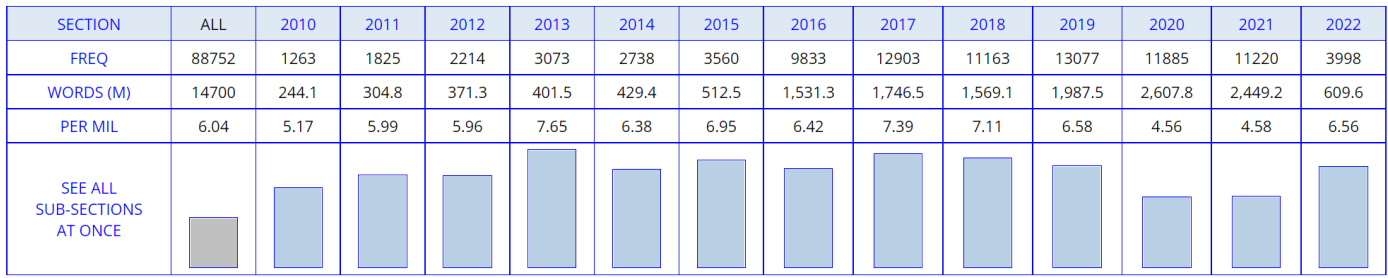

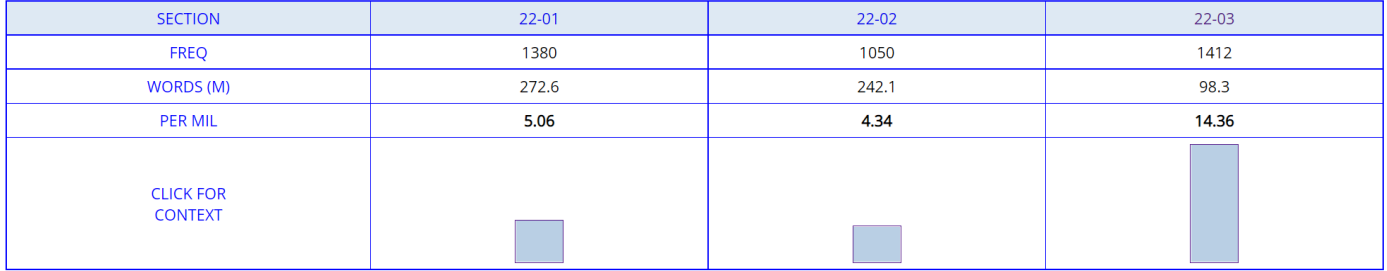

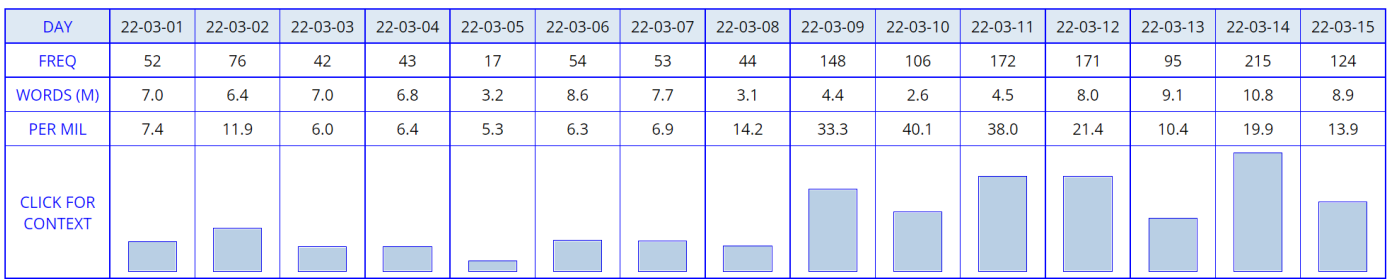

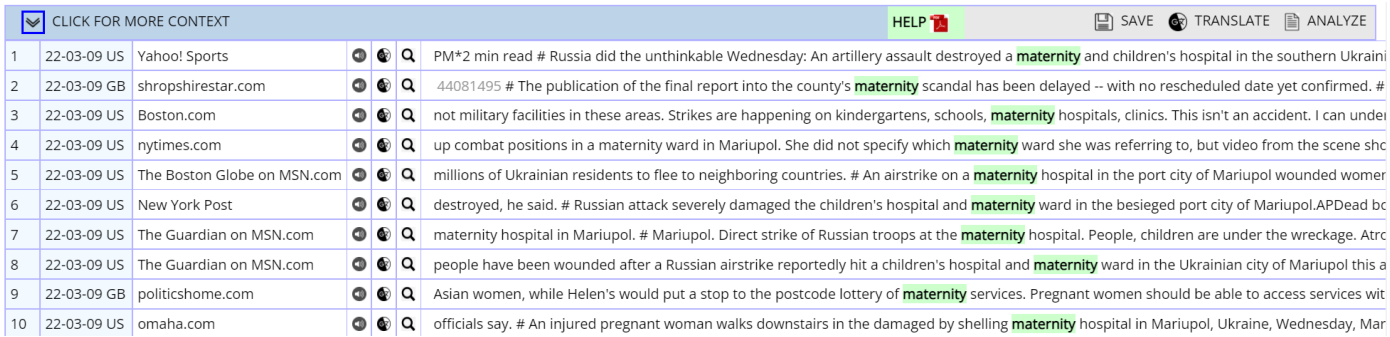

Or you can use a [Virtual Corpus](https://www.english-corpora.org/help/virtual-corpora.pdf) to create a corpus using either keywords (such as *Mariupol* or *corridors*), or information about the text (for example, the *Guardian* newspaper in the UK from 1 March 2022 through 5 March 2022). These corpora take just a few seconds to create. You can then search for strings or collocates in that "virtual corpus", or extract keywords from the virtual corpus (where it compares word frequency to all of NOW). For example, we created a "Mariupol" virtual corpus in about 4 seconds, and then 1 second later we had a list of keywords:

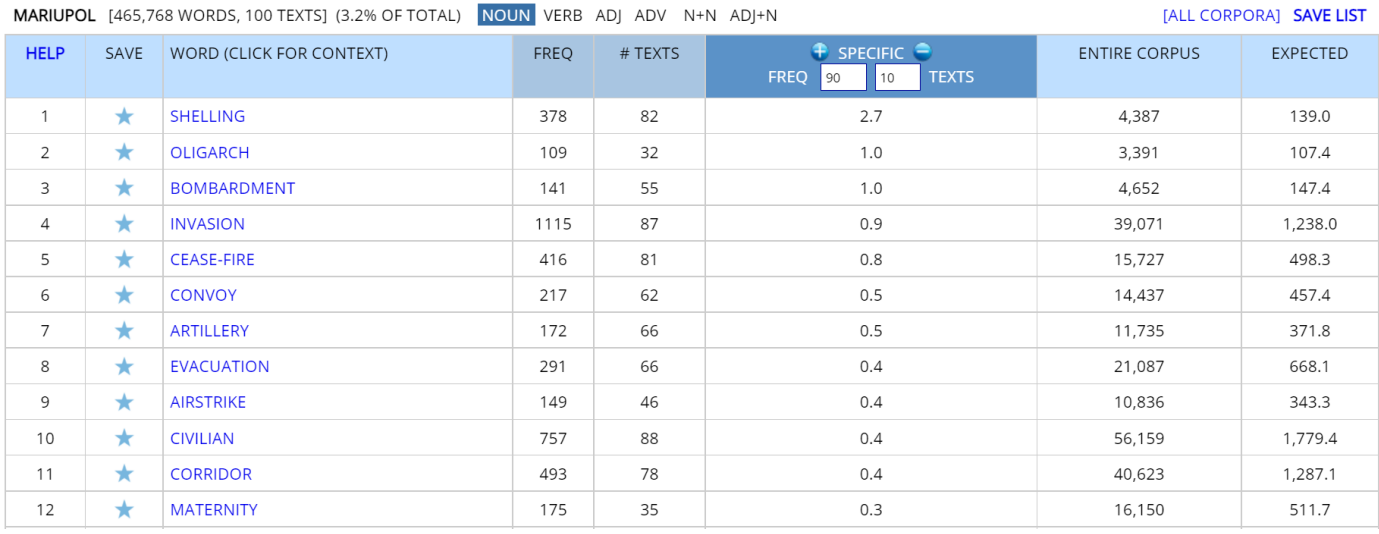

Finally, you can compare virtual corpora. For example, you could create four virtual corpora from March 9-12, 2022 – one from the US, one from the UK, one from Australia, and one from India. You could then compare of particular words and phrases in these four virtual corpora, to see what is emphasized in the press of certain countries.

There are many possibilities for looking at current issues with the NOW Corpus. We hope that the new function of "keywords by date" is a tool that will be of value to you in your teaching, research, and study of English.